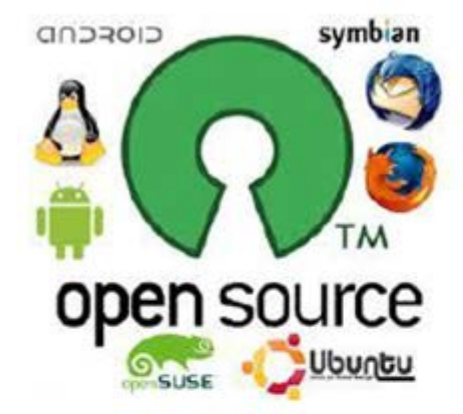

Smart Phone 개발자관점에서본 Arduino, RaspberryPi, ROS의 구조 분석 그리고 3D 프린터 활용

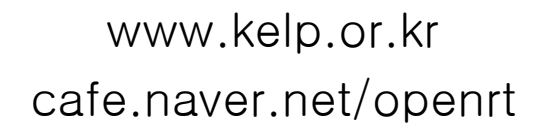

박 철 e2g1234@naver.com

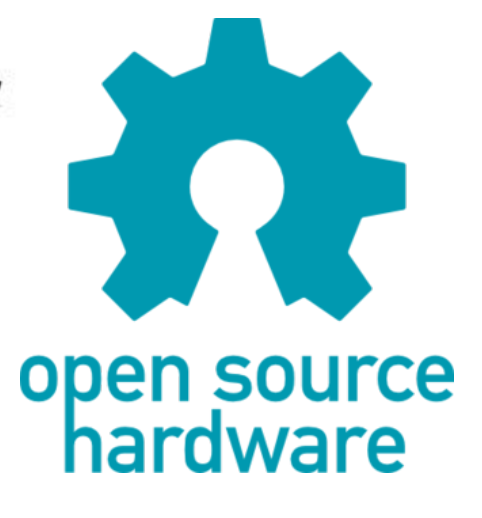

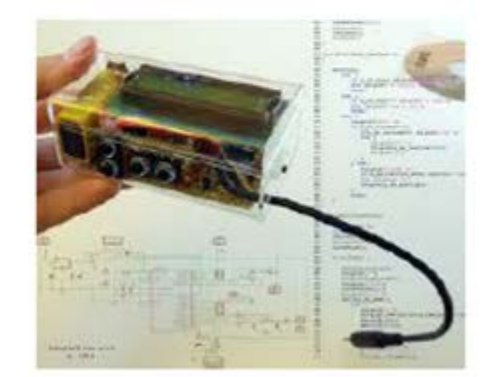

#### 스마트폰 개발자 입장과 FW, HW 개발자의 입장

#### ✔ 스마트폰 개발자

- 자바 위주의 언어
- C언어에 대한 막연한 두려움 존재
- SDK에만 익숙하고 NDK, PDK에는 막연한 두려움 존재
- DIY시스템의 주류인 Arduino, RaspberryPi, ROS의 전반적 흐름이해
- 오픈 소스 기반 공동 작업 및 결과물 도출의 방법제시

#### ✔ HW, FW 개발자

- 지금까지와 다은 흐름 이해
- 개발자로서 자신의 포지션 재정립
- 스마트폰 개발자와 공동작업 롤 모델 정립
- DIY 형식으로 스스로 embedded system을 이용하여 제작
- 융합형 Embedded System은 이미 진행 중이며 결과물 도출 단계

# Smart Phone 응용 HW의 활용 범위

- BT/WIFI/NFC를 통하여 HW 제어 가능.
- Smart Phone의 막강한 기능을 HW에 쉽게 적용
- ✔ 기존의 복잡한 HW 시스템을 단순화 한다.
- 임베디드 시스템에서 구현하기 어려운 UI를 쉽게 구현할 수 있다.

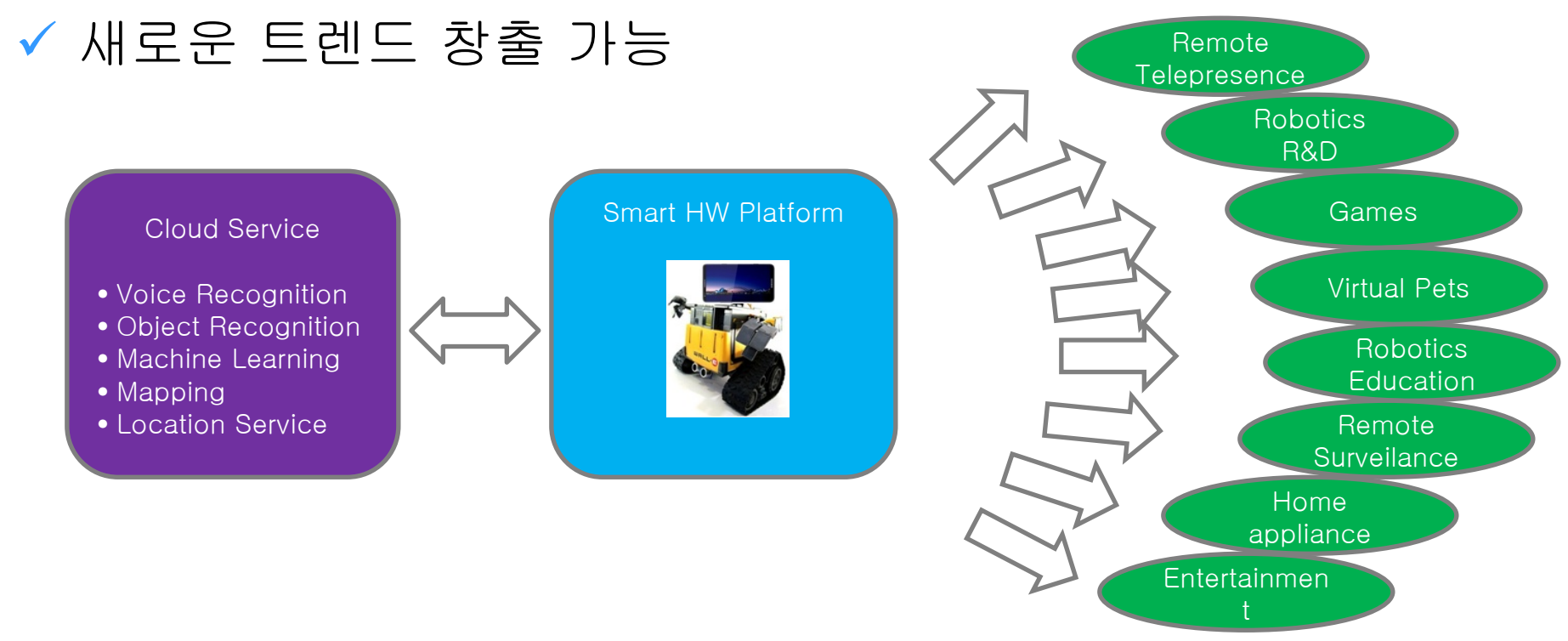

# [Why] 로봇·오디오·노트북… 모두 스마트폰으로 通한다

#### [http://news.chosun.com/site/data/html\\_dir/2012/11/09/2012110901250.html](http://news.chosun.com/site/data/html_dir/2012/11/09/2012110901250.html)

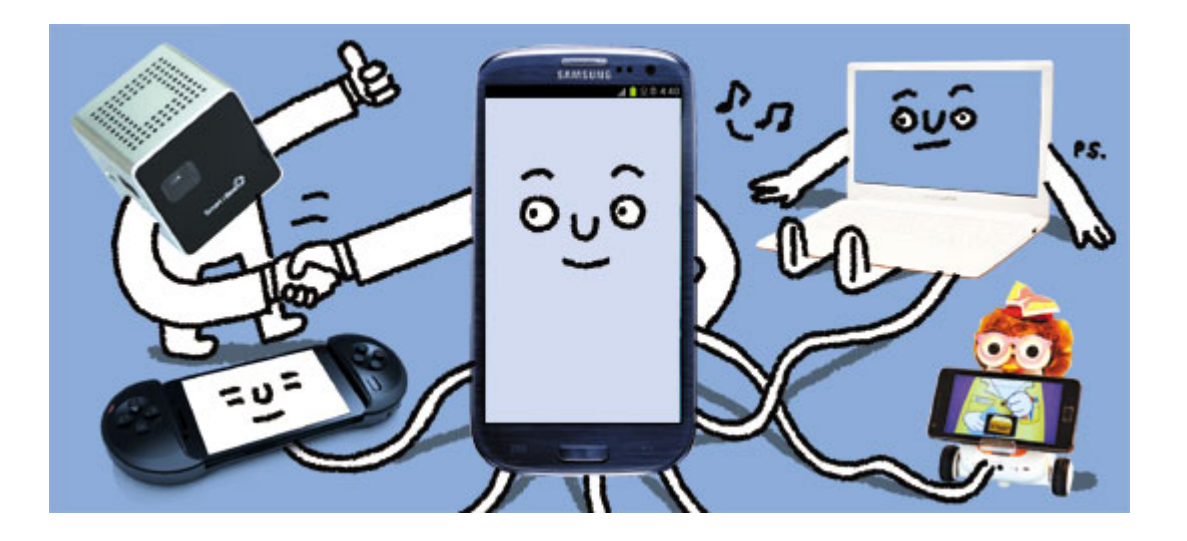

현재까지 구현된 스마트을 이용한 로봇은 \_\_ 로봇 플랫폼의 구조를 개선해서 스마트폰 형식으로 되어 있어서 스마트폰의 기능을 로 변환하여야 한다. 로봇 플랫폼이 제한을 하고 있는 형식이다.

단순한 바퀴 구동형 로봇으로 도킹 시스템 의 기능을 전반적으로 활용할 수 있는 구조

#### Smart Phone :

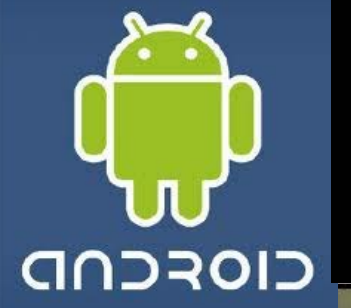

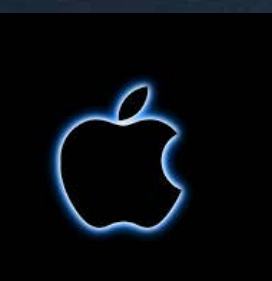

#### 스마트폰 연동 - BT,WIFI,NFC 인터페이스 기반으로 스마트폰과 연동 - 스마트폰의 막강한 기능 사용

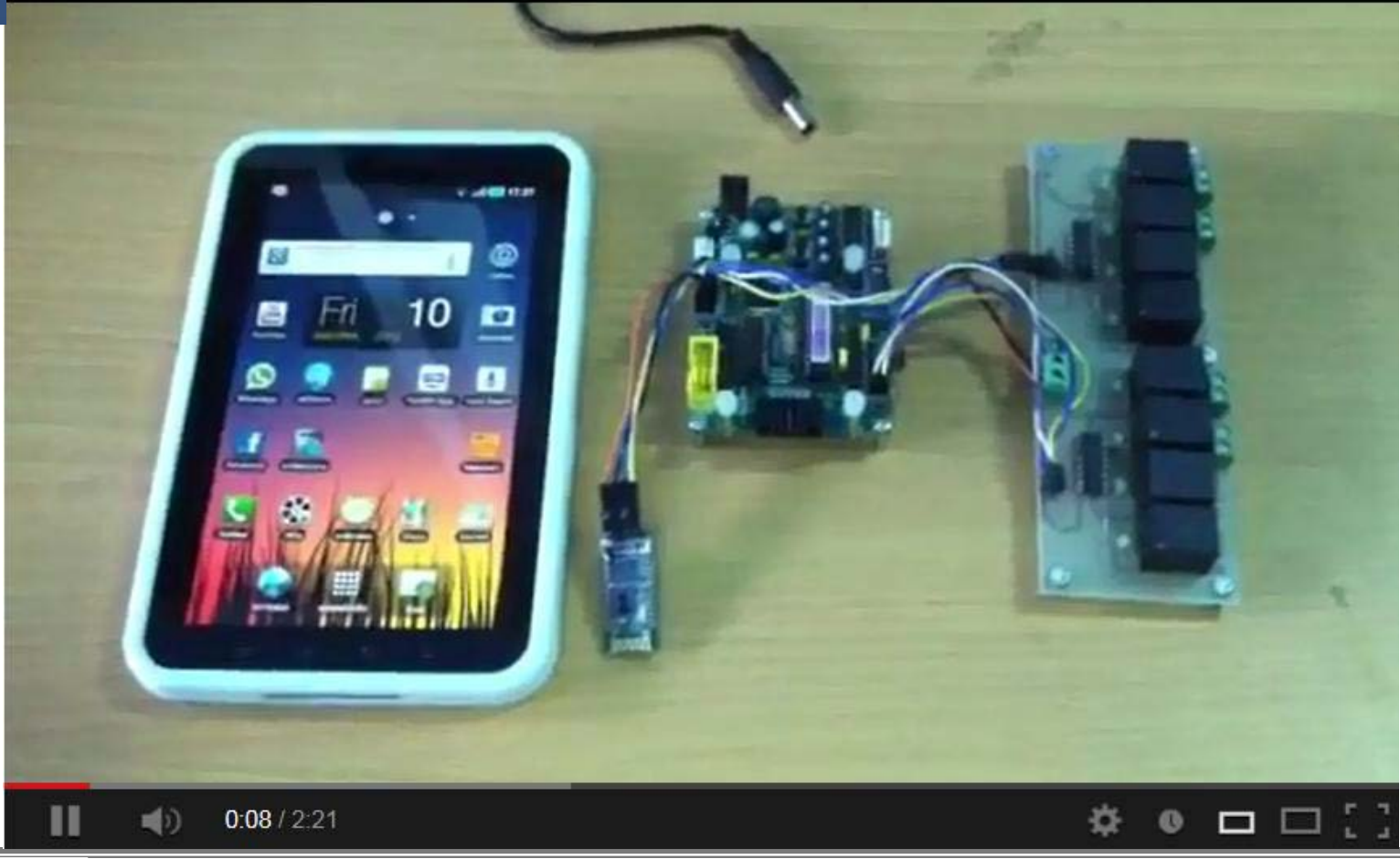

#### Raspberry PI

#### 라즈베리파이 : 임베디드 리눅스 기반 저가의 싱글 보드 PC

four hours in 20 seconds

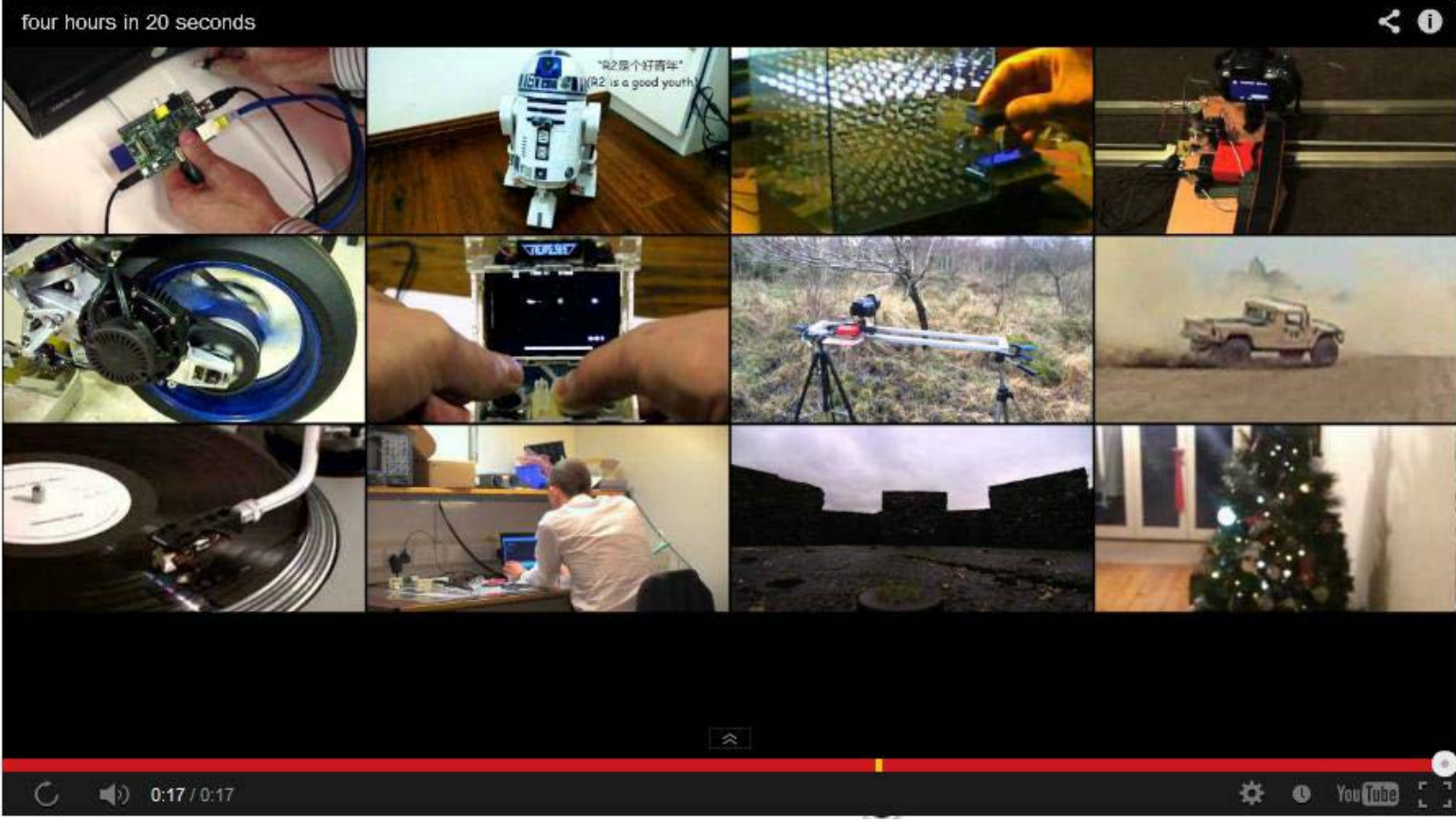

#### 아두이노

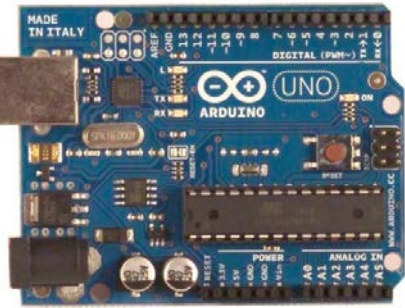

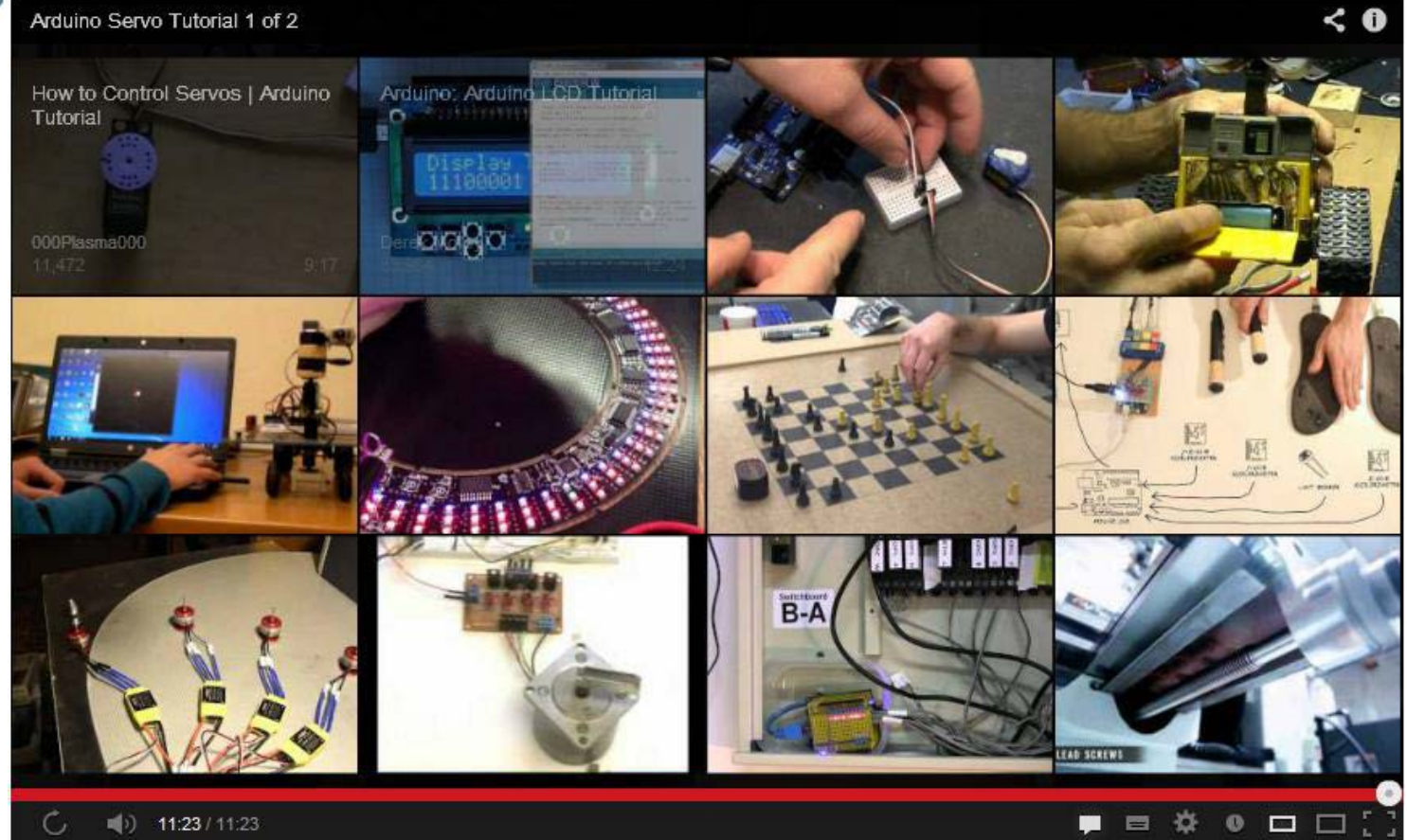

#### ROS

PR2 Beta Program

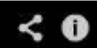

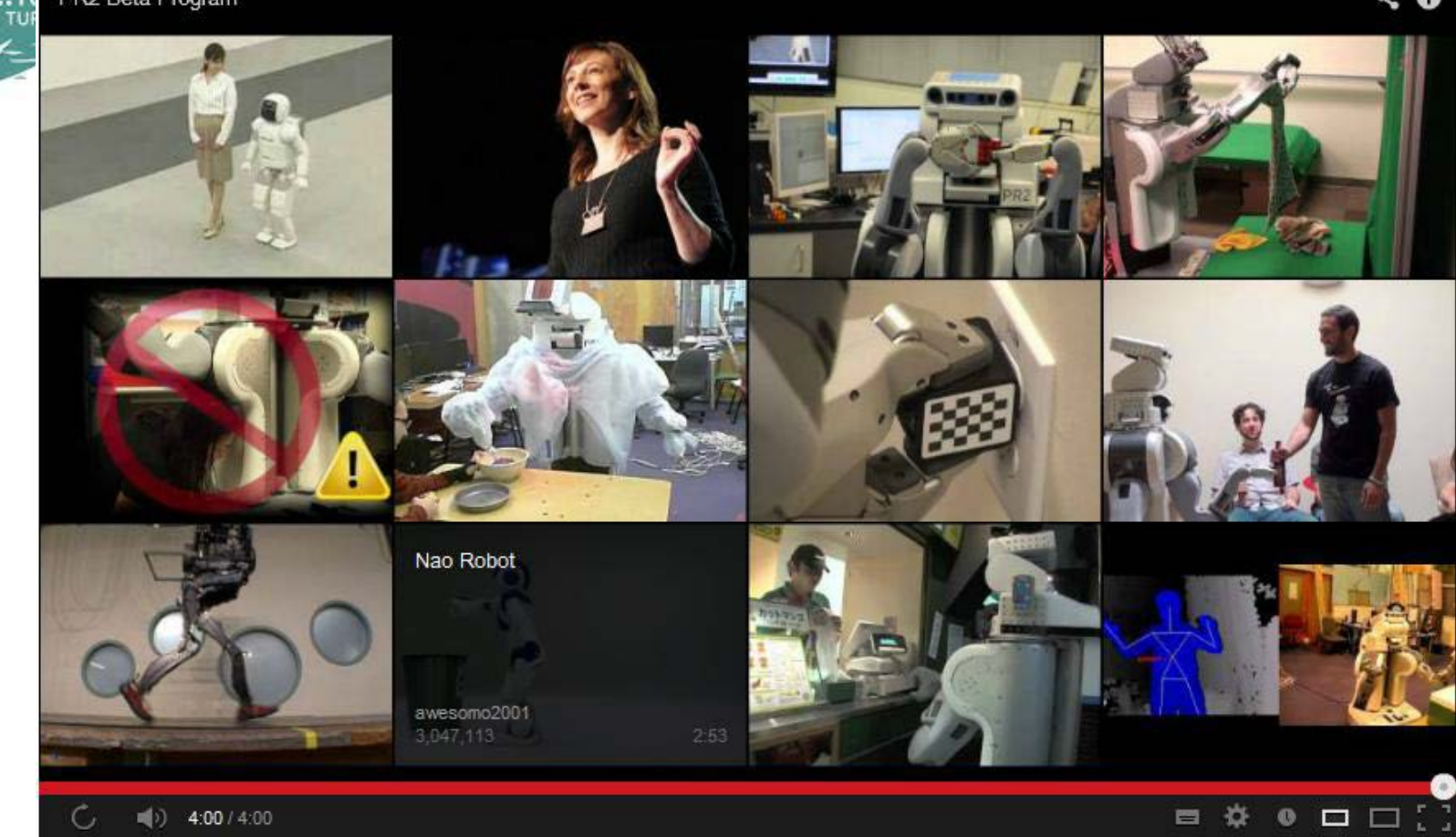

#### 3D Printer

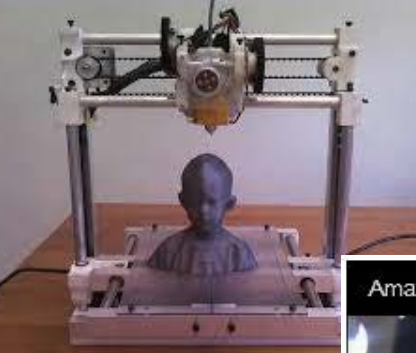

#### - 목적하는 결과물의 기구 파트를 직접제작 - 완성도 높은 결과물을 도출함

Amazing 3D Printer

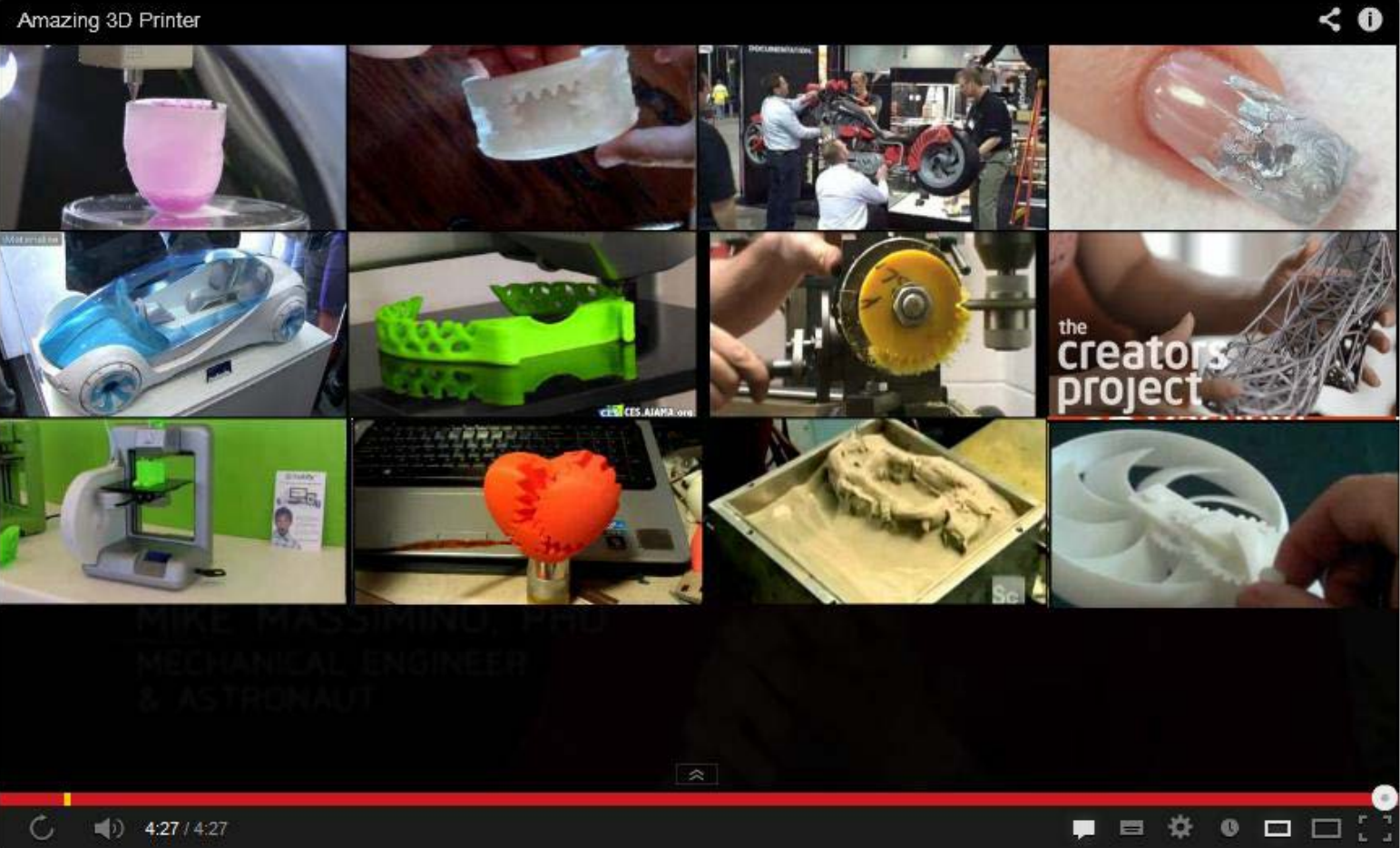

#### 스마트폰에 추가해야 하는 것

기존 스파트폰기능에서 BT, WIFI, NFC 기능만 추가 되면 기존 Application 환경과 동일하다.

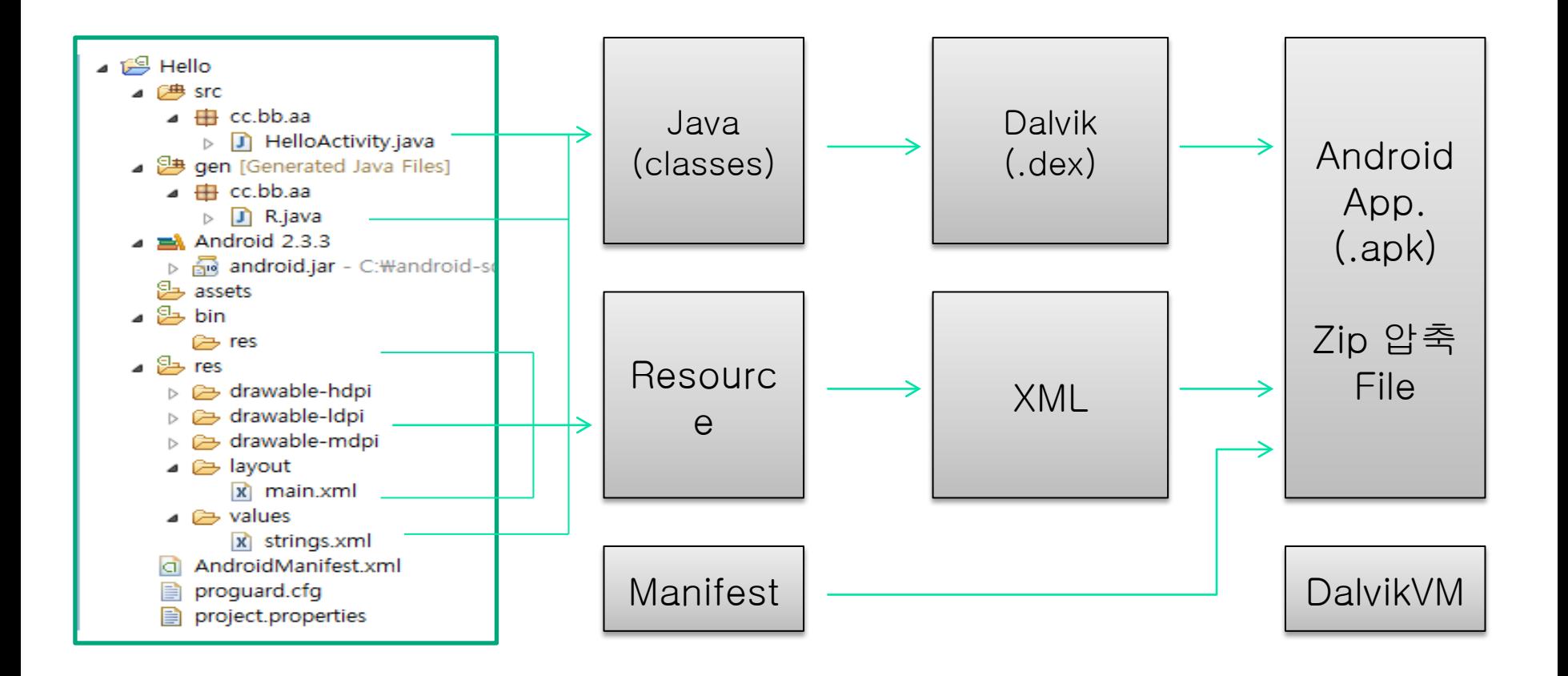

#### 개발자와 일반인의 시각 차

Open Source/HW 기반의 HW,FW,스마트폰 개발자 일반인이 참여하는 Open Project를 통한 결과물 공유

#### 소통: 서로를 이해하자

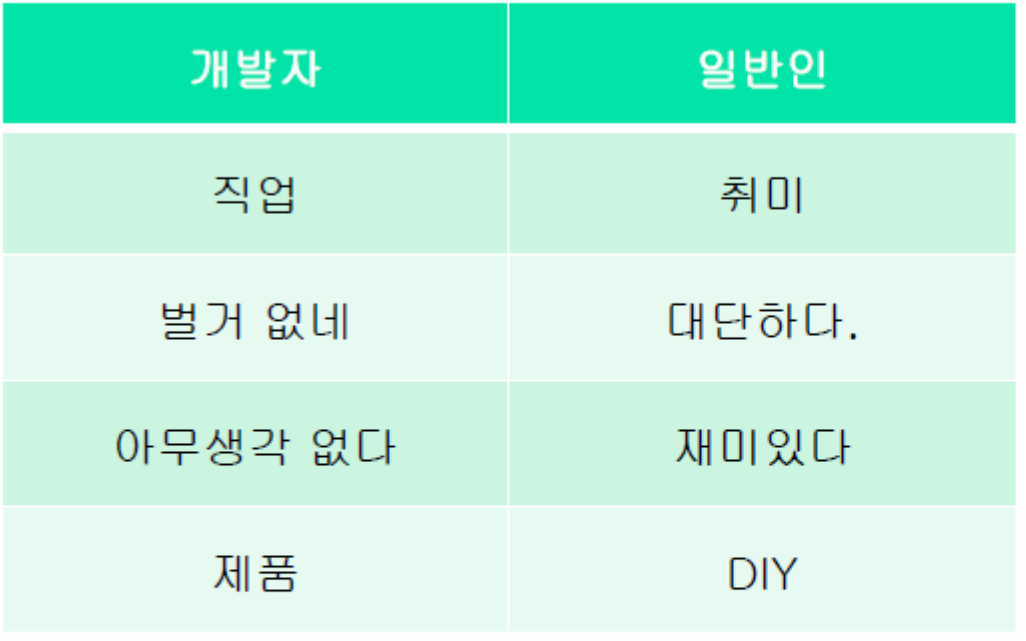

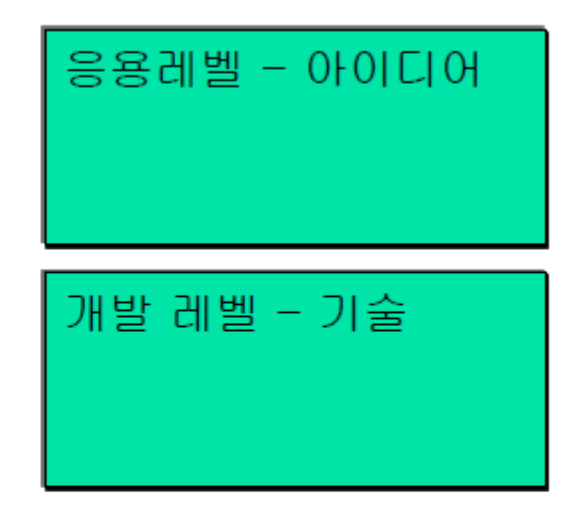

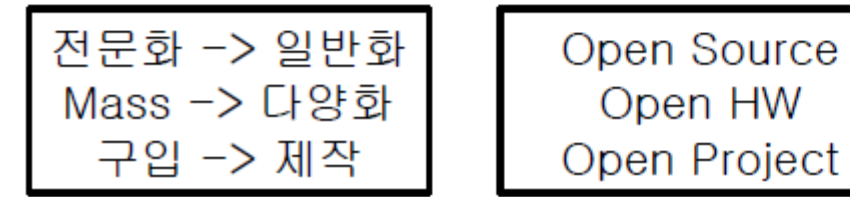

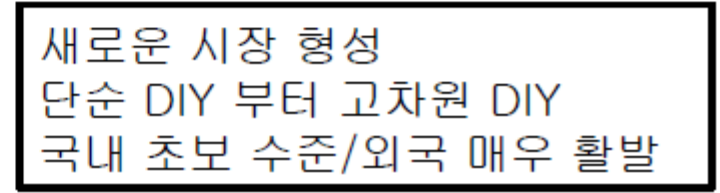

Open HW

## 전반적인 Structure

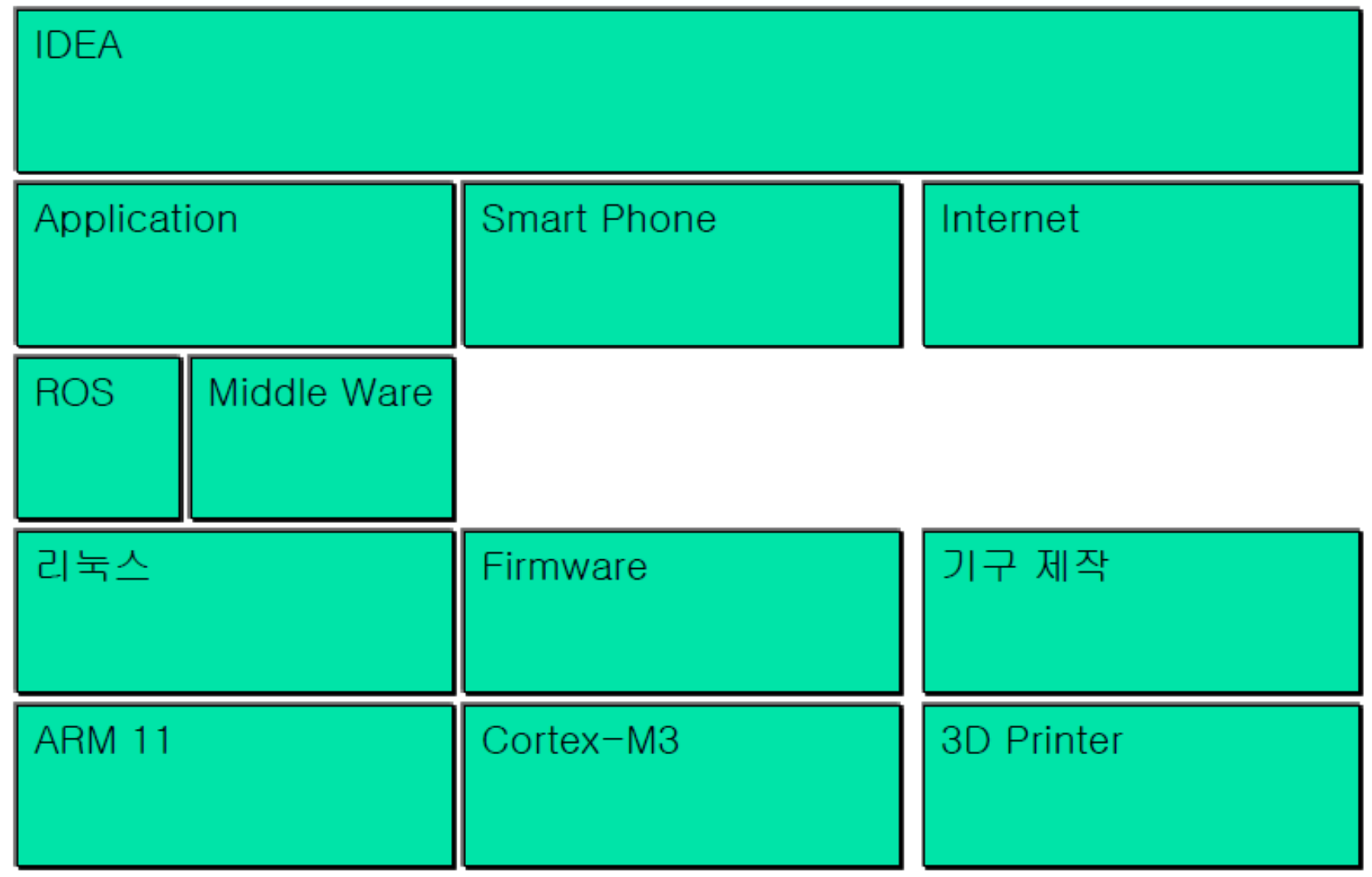

#### 아두이노를 예로 한 추상화의 효과

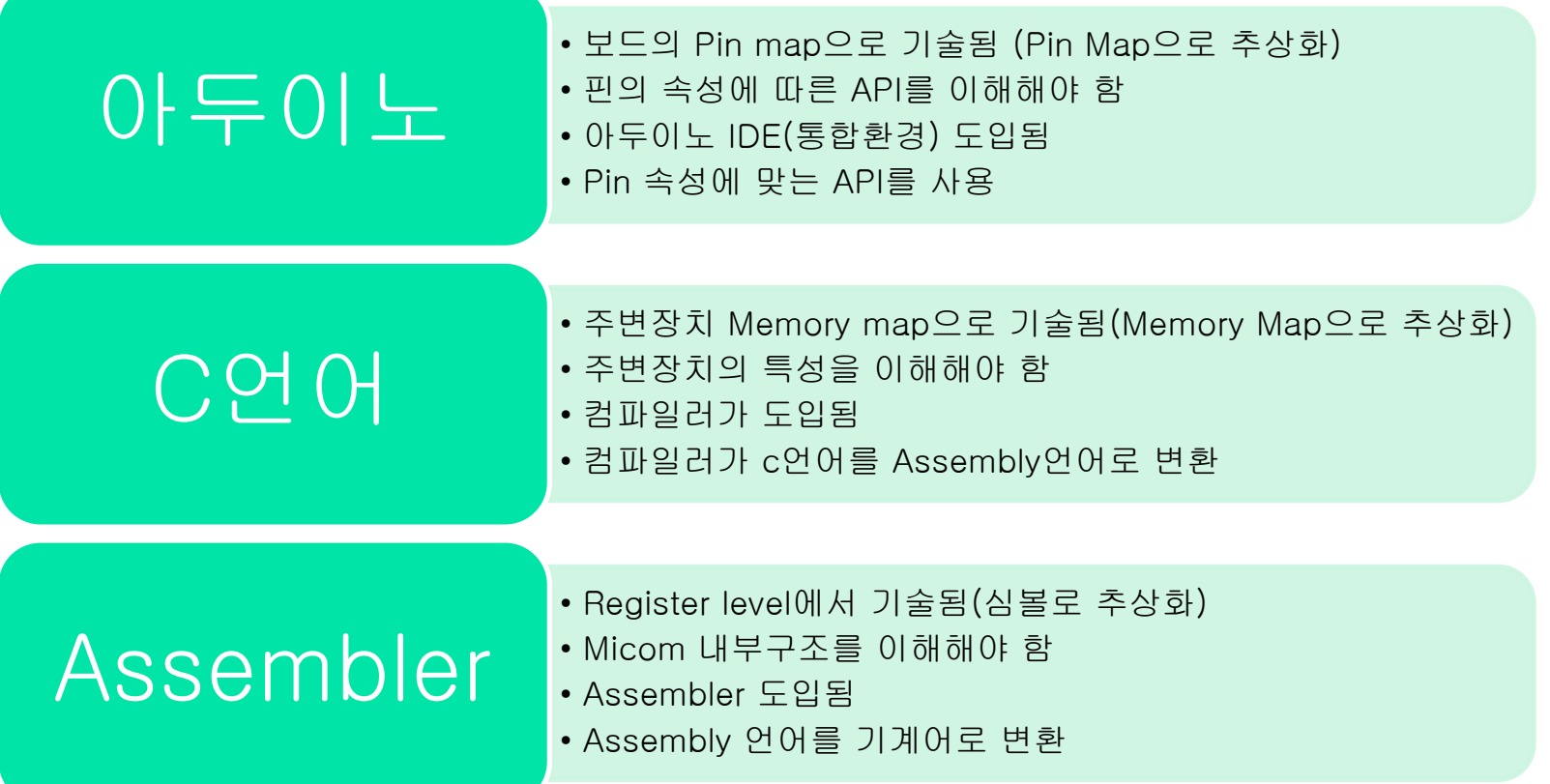

#### 아두이노 컴파일 및 다운로드 과정

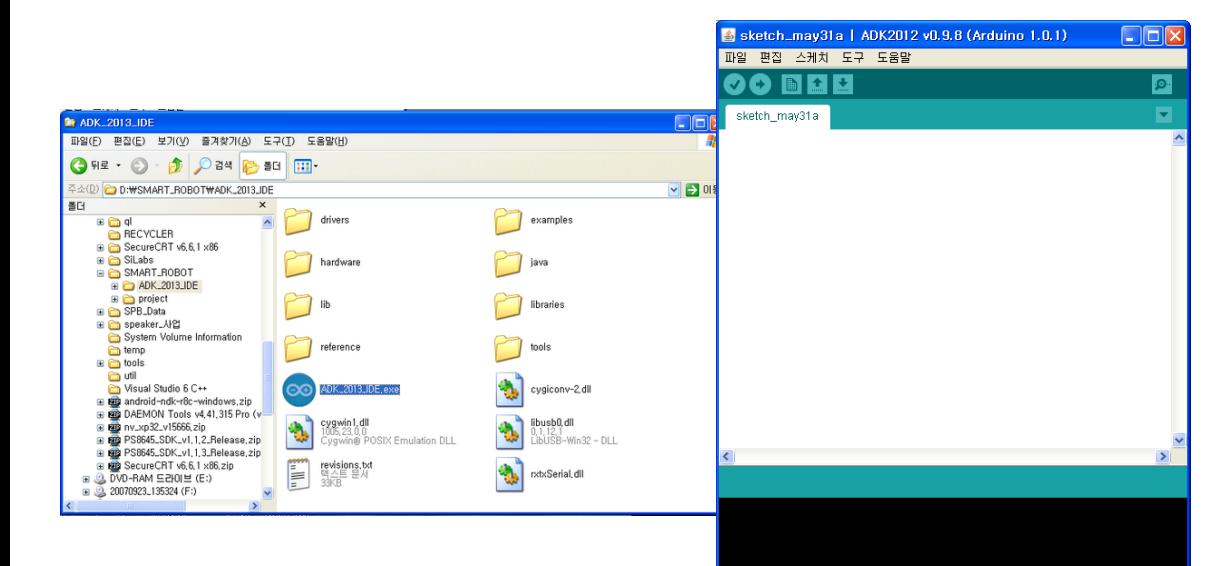

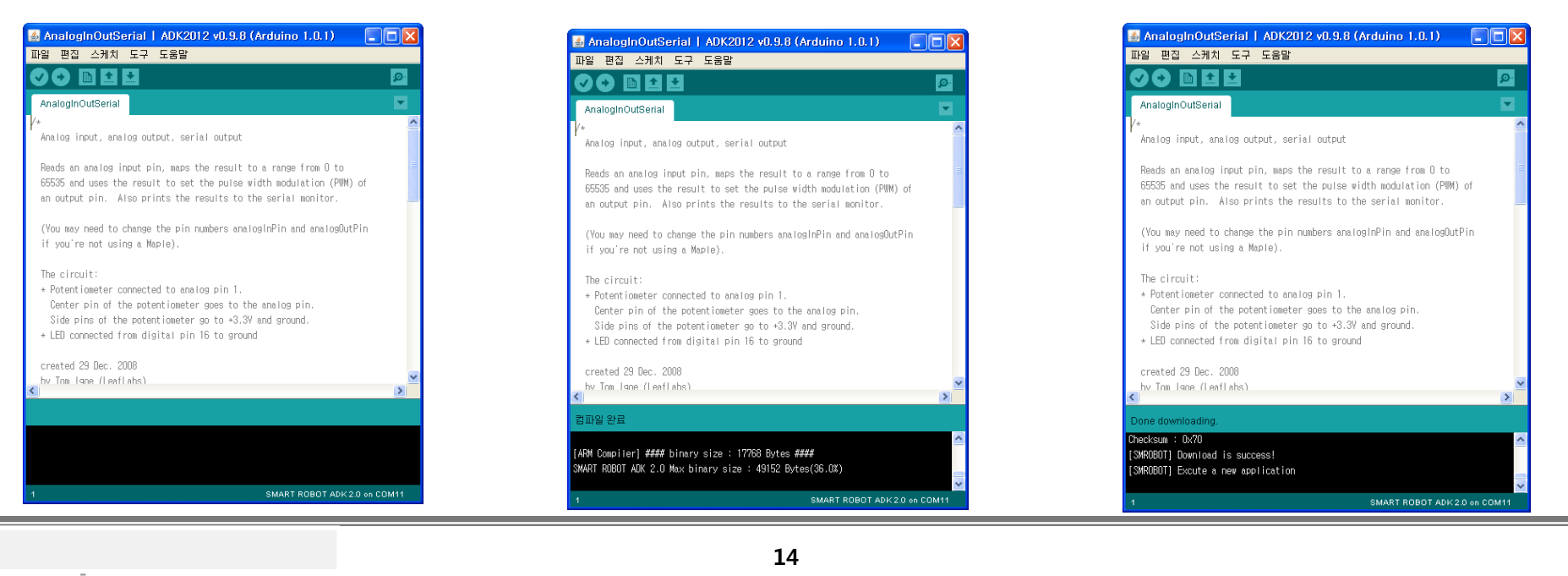

#### AnalogInOutSerial | ADK2012 v0.9.8 (Arduino 1.0.1) **CIFIX** 파일 편집 스케치 도구 도움말 .<br>- هرا Б AnaloginOutSerial Analog input, analog output, serial output Reads an analog input pin, maps the result to a range from 0 to 65535 and uses the result to set the pulse width modulation (PWM) of an output pin. Also prints the results to the serial monitor. (You may need to change the pin numbers analoginPin and analogOutPin if you're not using a Maple). The circuit: \* Potentiometer connected to analog pin 1. Center pin of the potentiometer goes to the analog pin-Side pins of the potentiometer go to +3.3V and ground. \* LED connected from digital pin 16 to ground created 29 Dec. 2008 hy Tom Jone (LeafLahs) 컴파일 완료 [ARM Compiler] #### binary size : 17768 Bytes #### .<br>SMART ROBOT ADK 2.0 Max binary size : 49152 Bytes(36.0%) SMART ROBOT ADK 2.0 on COM11

SMART ROBOT ADK 2.0 on COM11

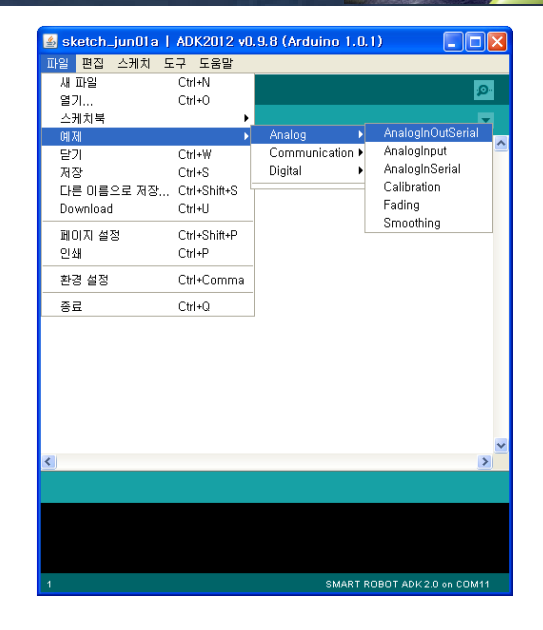

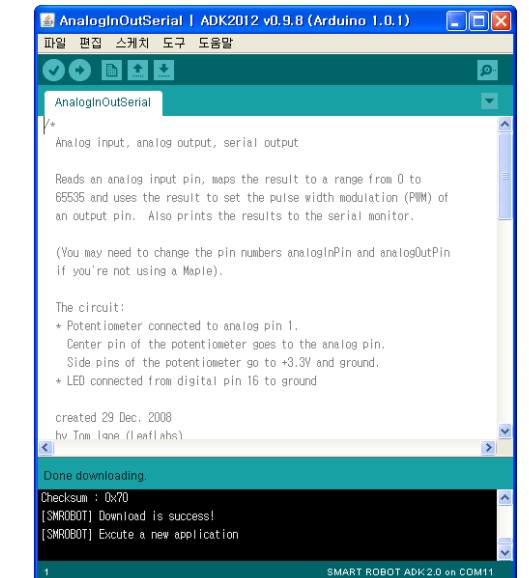

#### 예제 및 실행 결과

// These variables will change: int sensorValue =  $0$ ; // value read from the pot int outputValue =  $0$ ; // value output to the PWM

```
void setup() {
```

```
 // Configure the ADC pin
 pinMode(1, INPUT_ANALOG);
 // Configure LED pin
 pinMode(6, PWM);
```
#### } void loop() {

;

}

 // read the analog in value: sensorValue = analogRead(analogInPin); // map it to the range of the analog out: outputValue = map(sensorValue, 0, 1023, 0, 65535)

```
 // change the analog out value:
 pwmWrite(pwmOutPin, outputValue);
 // print the results to the serial monitor:
 SerialUSB.print("sensor = " );
 SerialUSB.print(sensorValue);
SerialUSB.print("Wt output = ");
 SerialUSB.println(outputValue);
```
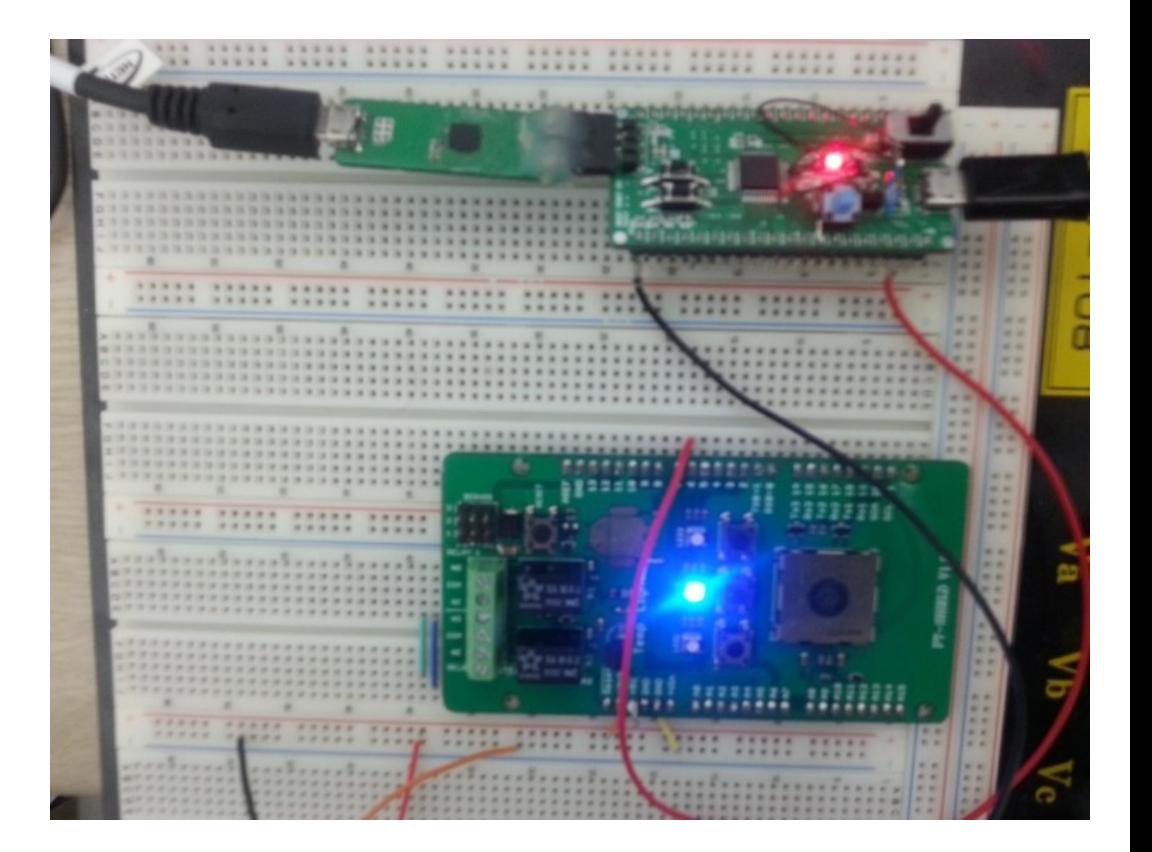

#### RC카 Test

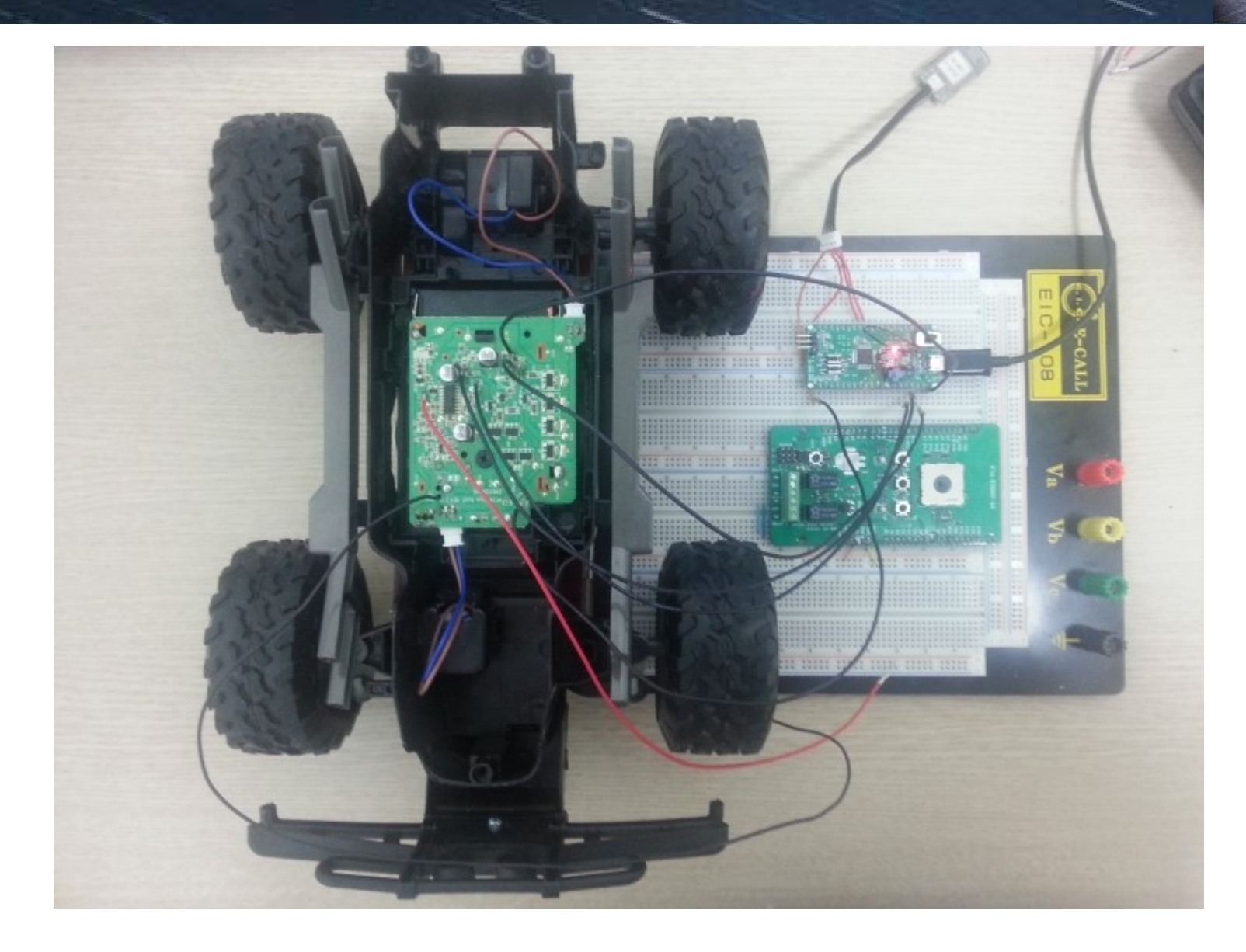

# RC카 제작 과정

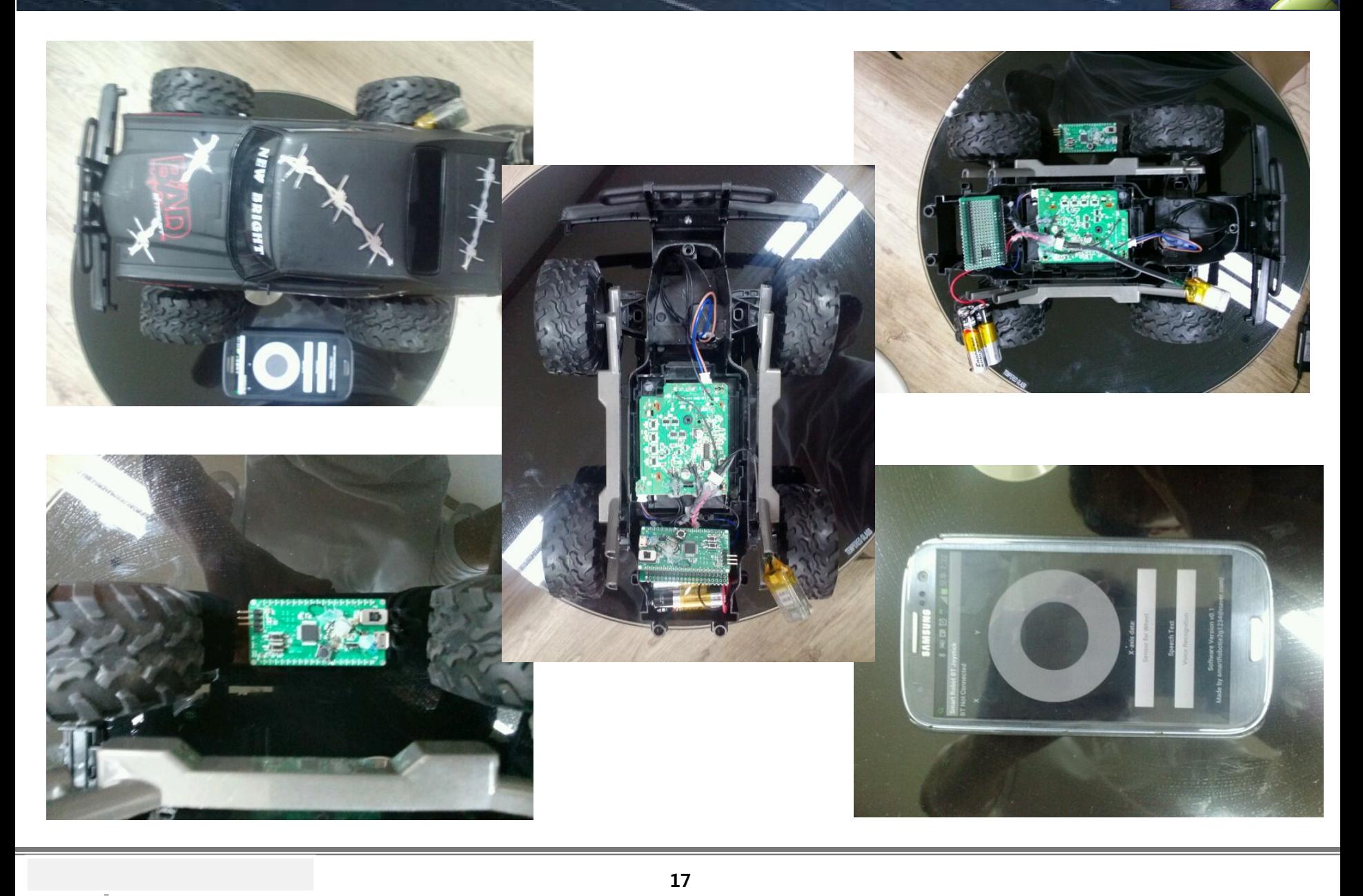

#### Wall-E 개조 스마트폰 결합로봇

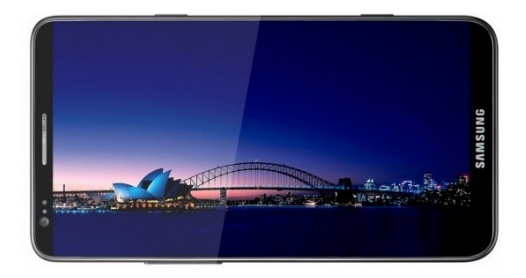

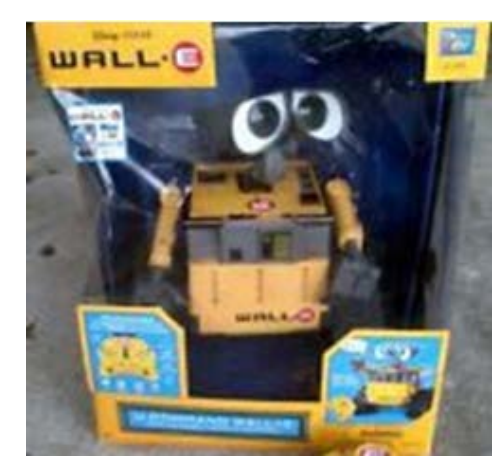

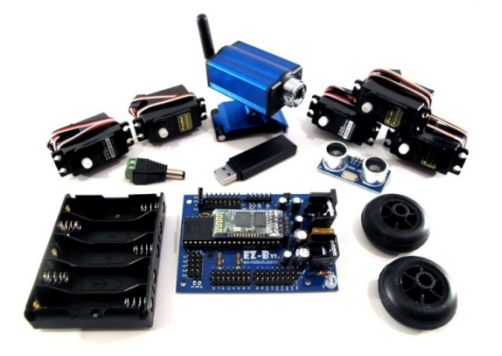

#### 스마트 Wall-E project

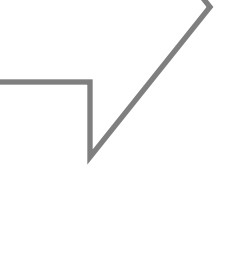

## Wall-E 및 아두이노를 선택이유

# 짧은 개발 기간

- 어떤 플랫폼을 적용할 것인가에 대한 고심이 있었음
- 스마트폰이 머리 처럼 사용 되며 자유가 있어야 스마트폰의 기능을 최대한 활용가능
- 2월 중순까지 기능 대비 구현 가능한 platform
- 이미 구현된 예제가 있으므로 시행착오가 적음

### 완성도 높은 개 발 환경 및 어플 리케이션

- 초보자도 쉽게 구현가능한 개발환경
- 자율 주행, 음성 액션, 얼굴 트랙킹, 칼라 트랙킹 등 완성도 있는 어 플리케이션 구현
- 향후 구현을 고려해야 할 기능이 이미 구현되어 있음

기존 완구 플랫 폼 사용

- Wall-E, RoboPhilo, RoboQuad, iRobot Roomba Hack 등 참고할 만한 플랫폼이 많음
- 완구를 변형 HW 플랫폼 이식에 대한 예제가 많음

#### 스마트 Wall-E 구현기능

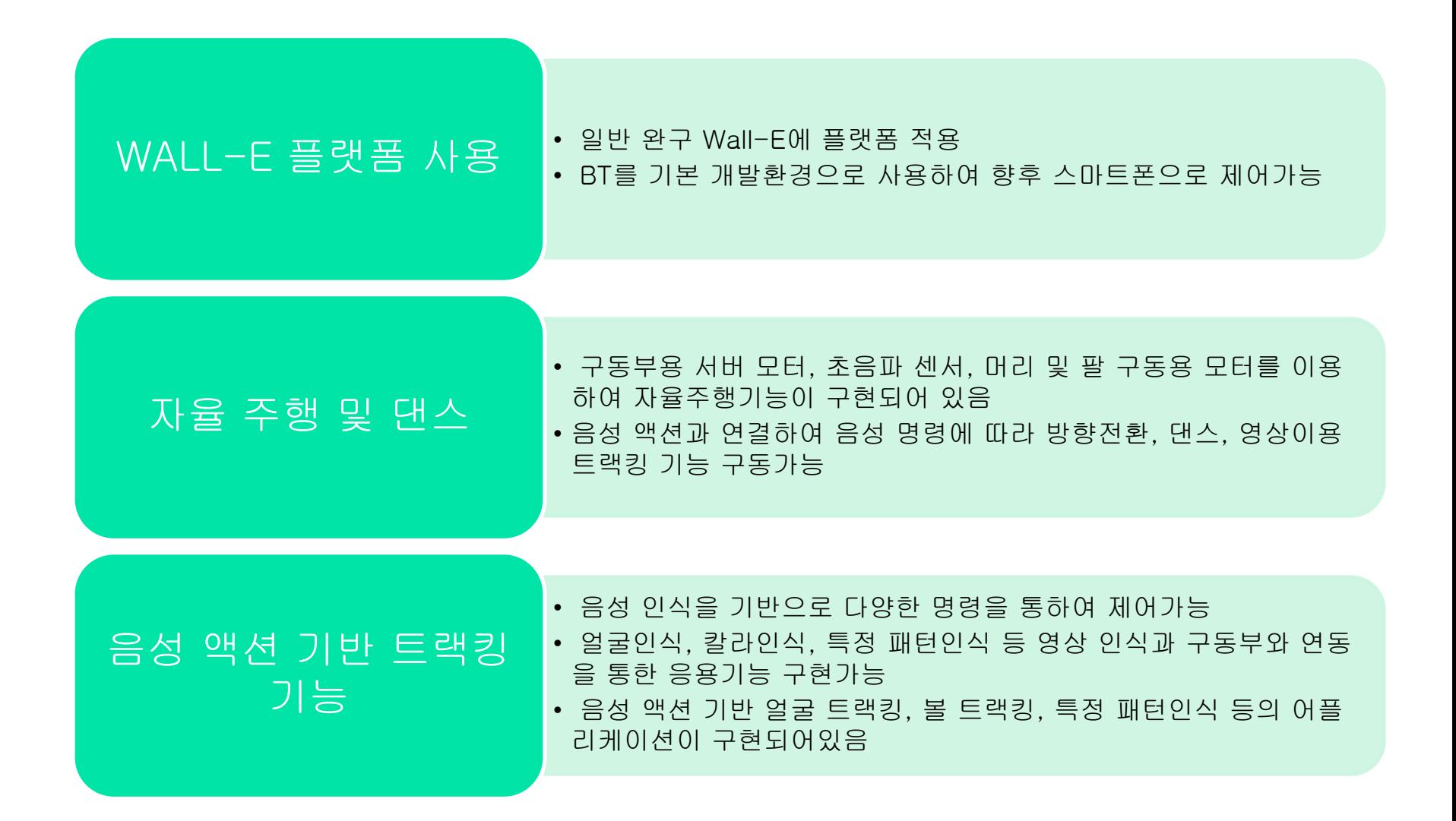

#### 거북이 라즈베리파이 스마트폰

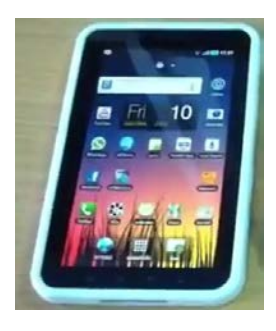

#### Test2 : TurtleBot2 + raspberrypi + xtion + ROS

喇) 0:19 / 0:35

m

DOO OX Image View (2) DCO OK molt camera/rgb/image\_c C Lt. | 10.00m / /opennit camera/depth/mu c C Lt. | 10.00m O Ci (i) /ppt/ros/groovg/share/kobuki\_keyop/launch/keyop.launch http://192.168.4.250:11311 Forward/back arrows : linear velocity incr/decr. Right/Left arrows : angular velocity incr/decr.<br>Spacebar : reset linear/angular velocities. d : disable notors. e : enable mators. q : quit. q: qut. 1807585283.285907699]: KeyOp: angular velocity incremented [0]0.33]<br>[ INFO] [1367585283.285924933]: KeyOp: angular velocity incremented [0]0.33]<br>[ INFO] [1367565268.558466269]: KeyOp: reset linear/angular velocitie

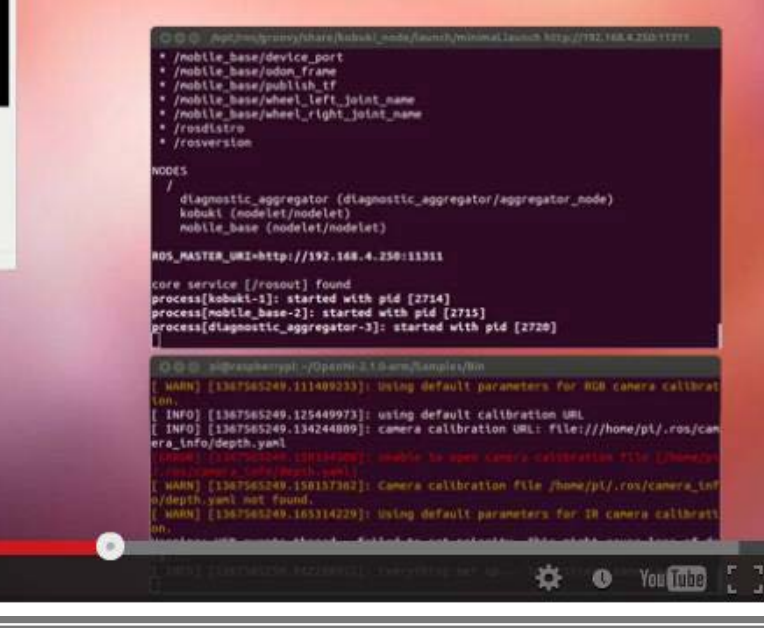

0

#### 아두이노, 라즈베리파이, ROS, 3D 프린터 스마트폰

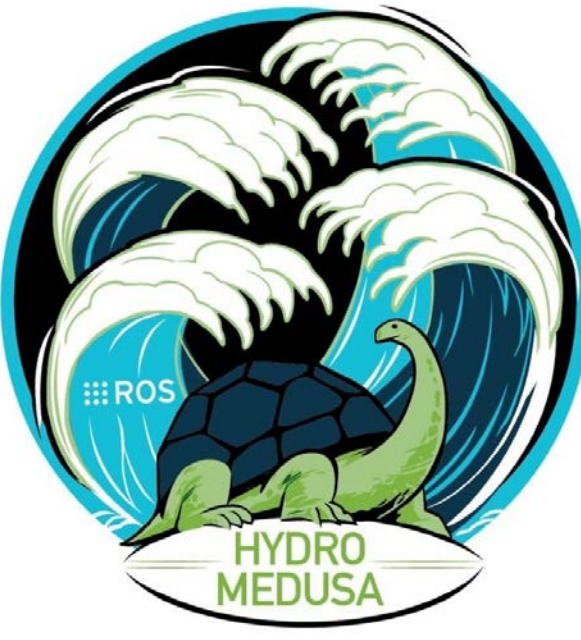

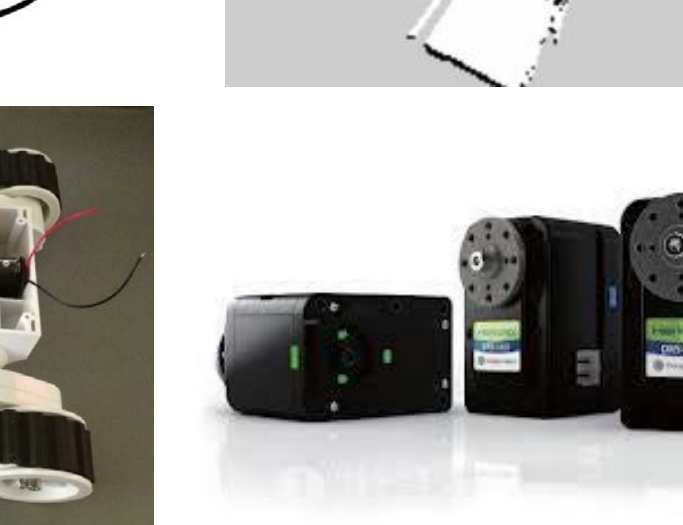

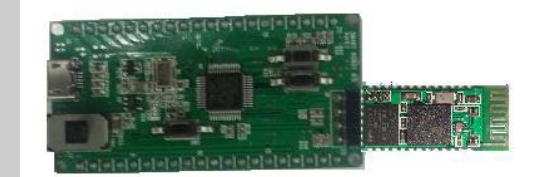

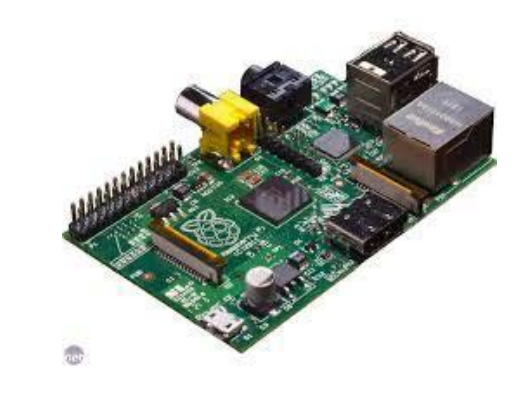

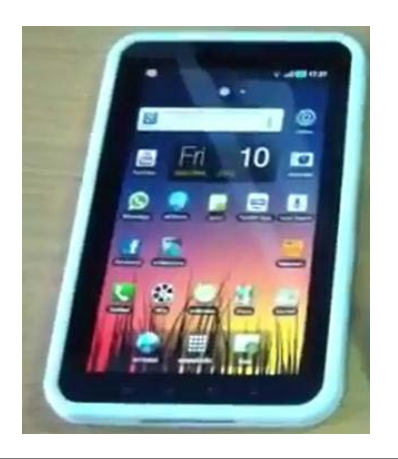

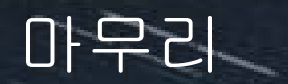

# ✔ 취미 생활 DIY로써 즐거움 제공 자녀 들과의 공통의 취미생활 제공 다양한 분야의 사람들과의 소통의 기회 제공 ✔ 새로운 비즈니스 모델의 가능성

# 감사합니다.

e2g1234@naver.com